# Finding Priority Core Capability Courses

## Visit the National Preparedness Course Catalog at:

<https://www.firstrespondertraining.gov/frts/npccatalog>

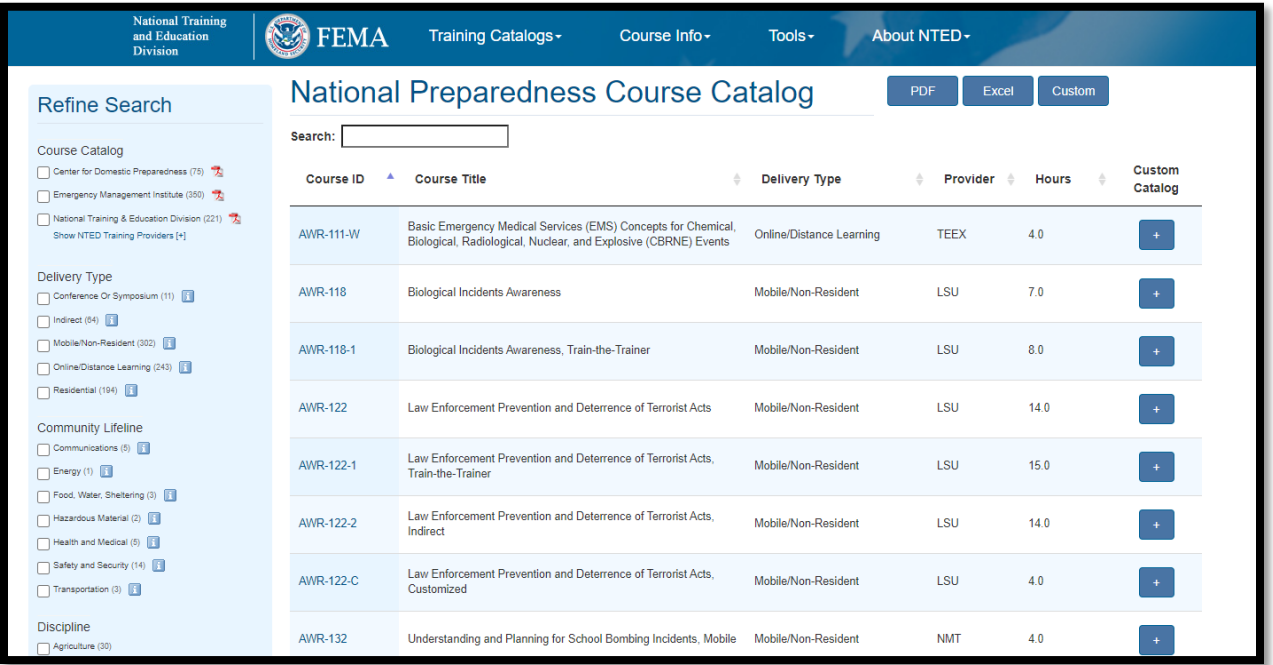

In the Refine Search box on the left of the screen, scroll down to the Primary Core Capability Section.

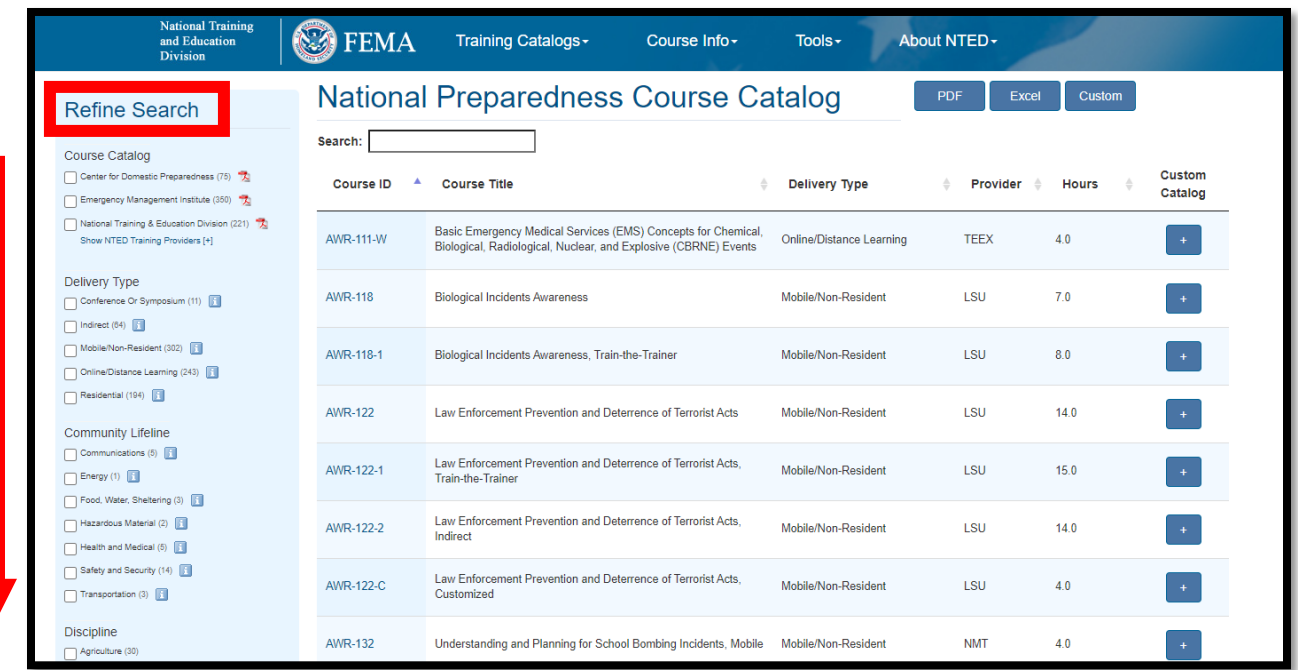

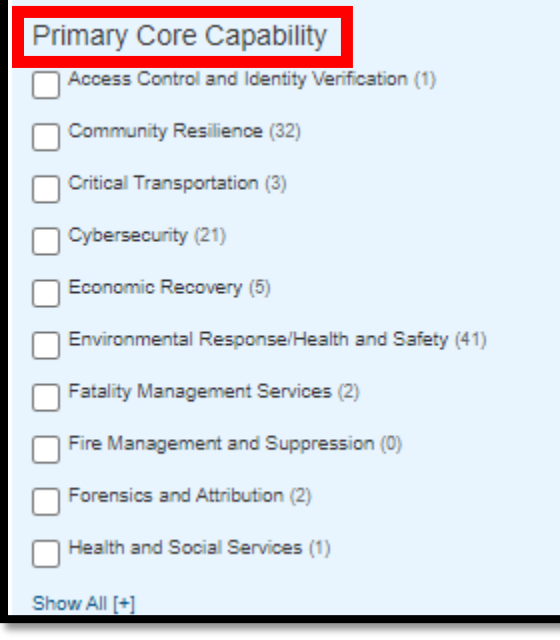

Select one or more of the Core Capability Priorities from the Primary Core Capability List. Note that you will have to select "Show All [+]" to see all Core Capability options.

Once you select the Core Capability, the Catalog will populate the list of courses. In the example below, Critical Transportation was selected.

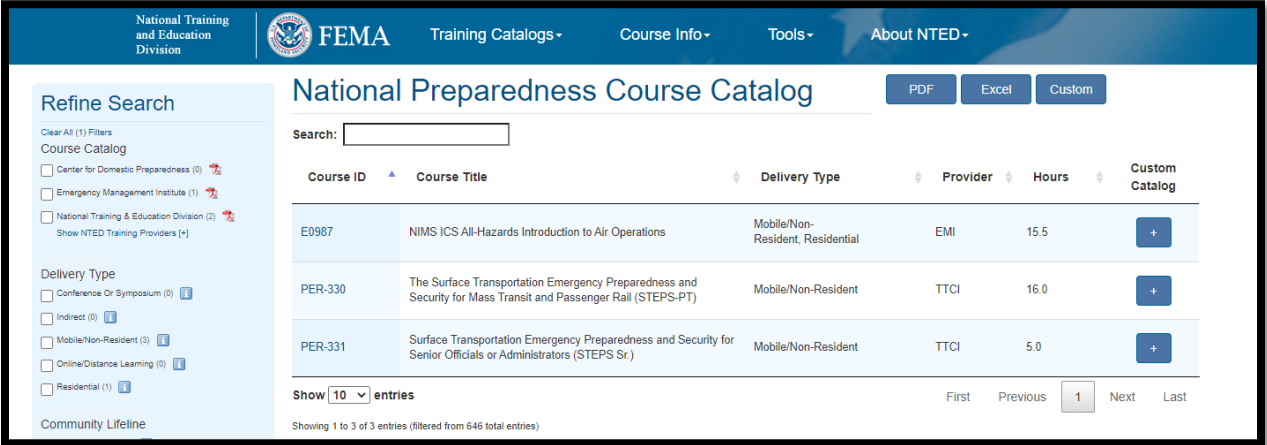

Once you find the course you are interested in, click the Course ID.

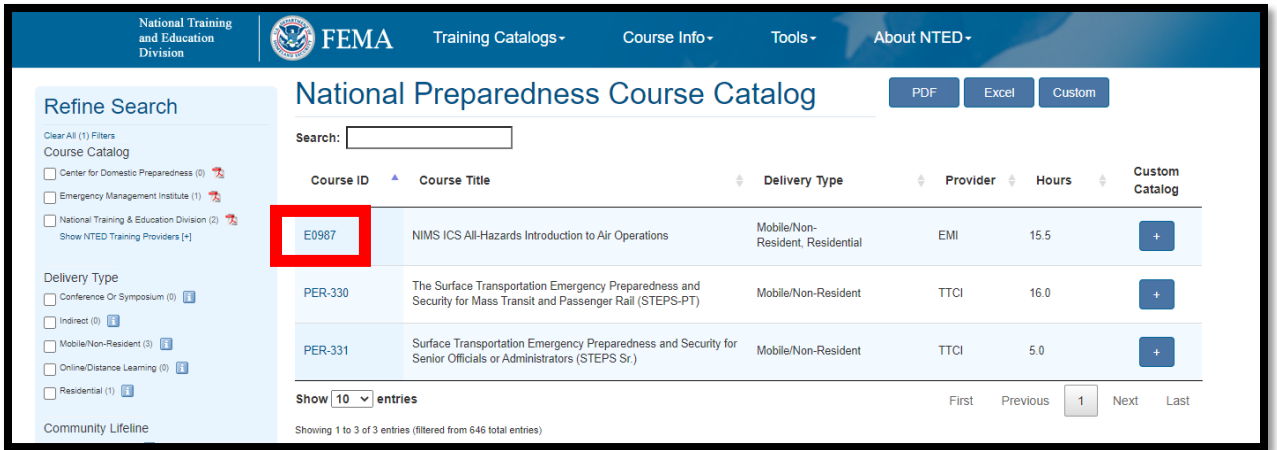

In Course Details you will find a Course Schedule, a PDF, and/or POC information. The EMI and the Consortium Partners have various ways to enroll in a course, but you should be able to find how to enroll, if the course is available, in this section.

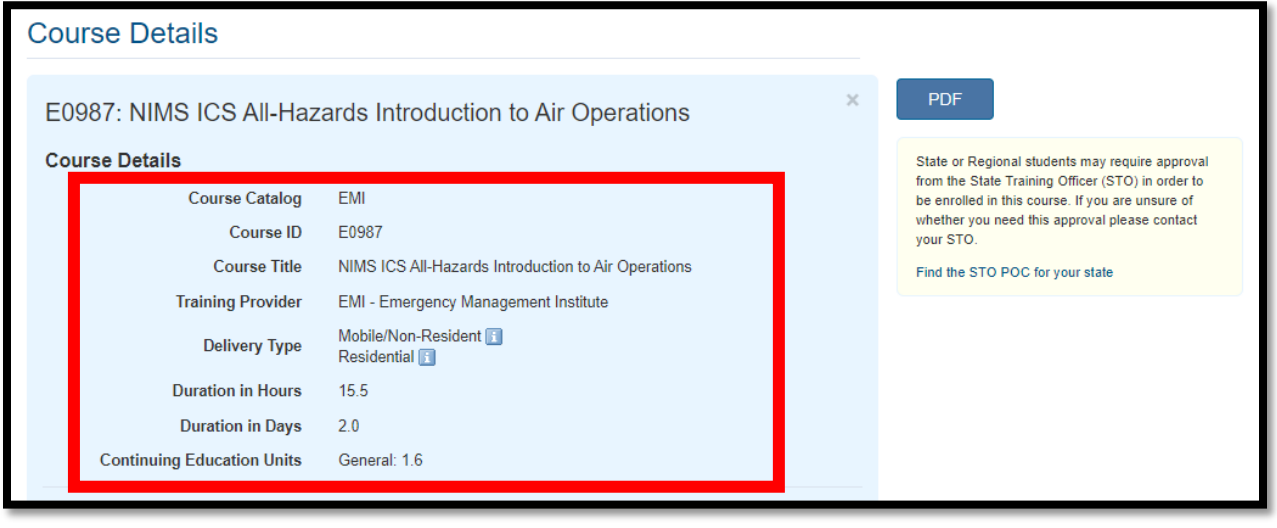

## **Point of Contact (POC)**

**NETC Admissions** 

## **POC Work Email**

netcadmissions@fema.dhs.gov

#### **POC Work Phone**

301-447-1035

#### **Course Schedule**

https://training.fema.gov/emicourses/schedules.aspx

### *For more information or questions, contact HSEM Training at 651-201-7441 or hsem.training@state.mn.us.*